# **SMS-y w smartfonie**

Za pomocą telefonu można wysyłać i odbierać wiadomości tekstowe za pośrednictwem usługi SMS (*Short Message Service*). W polskiej wersji Androida nazywane są one zwykle *wiadomościami*. Do ich obsługi służy aplikacja Wiadomości. SMS-y (wiadomości) są wyświetlane w niej jako *rozmowy* (*wątki*) — oznacza to, że wszystkie wiadomości do i od określonej osoby są pogrupowane. Uwaga: obecnie usługa SMS jest stopniowo zastępowana przez nowszą technologię o nazwie RCS. Z punktu widzenia użytkownika działa ona tak samo – w sposób opisywany na tej lekcji.

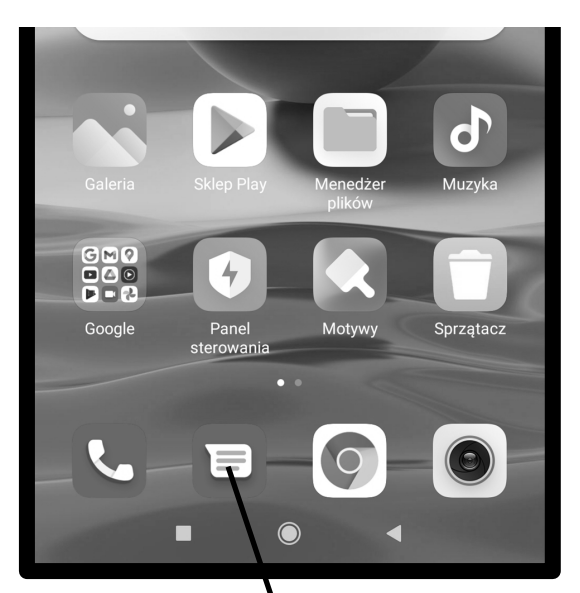

**1.** Zlokalizuj aplikację **Wiadomości** na Ekranie głównym.

W Samsungach ikonka może wyglądać tak:

#### **Wysyłanie SMS**

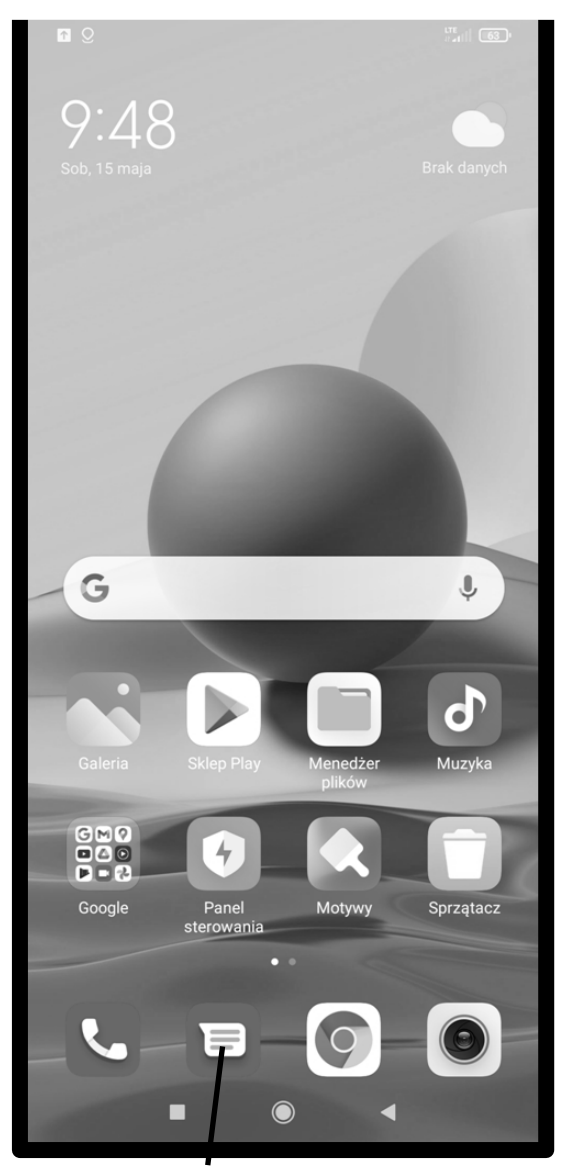

**1.** Wywołaj aplikację **Wiadomości** z Ekranu głównego.

Pojawi się lista rozmów, którą omówimy na str. **[100](#page-9-0)**.

**2.** Jeśli aplikacja otworzy się w innym miejscu (na jakiejś rozmowie), to puknij **Wstecz**.

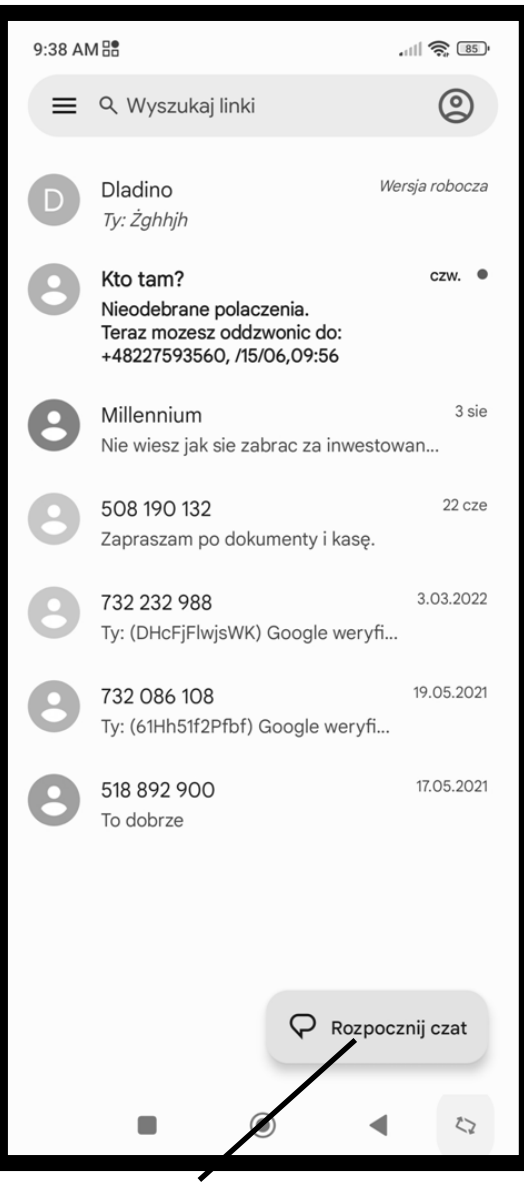

**3.** Puknij ikonę rozpoczynającą nową rozmowę.

*Innym sposobem na wysłanie SMS-a może być wejście do aplikacji Telefon, następnie karty Kontakty, (albo od razu do aplikacji Kontakty) wybranie osoby, do której chcesz wysłać SMS-a i puknięcie właściwej ikony (str. 88.).*

**4.** Zacznij wpisywać nazwę odbiorcy (gdy jest on na liście kontaktów) lub numer telefonu.

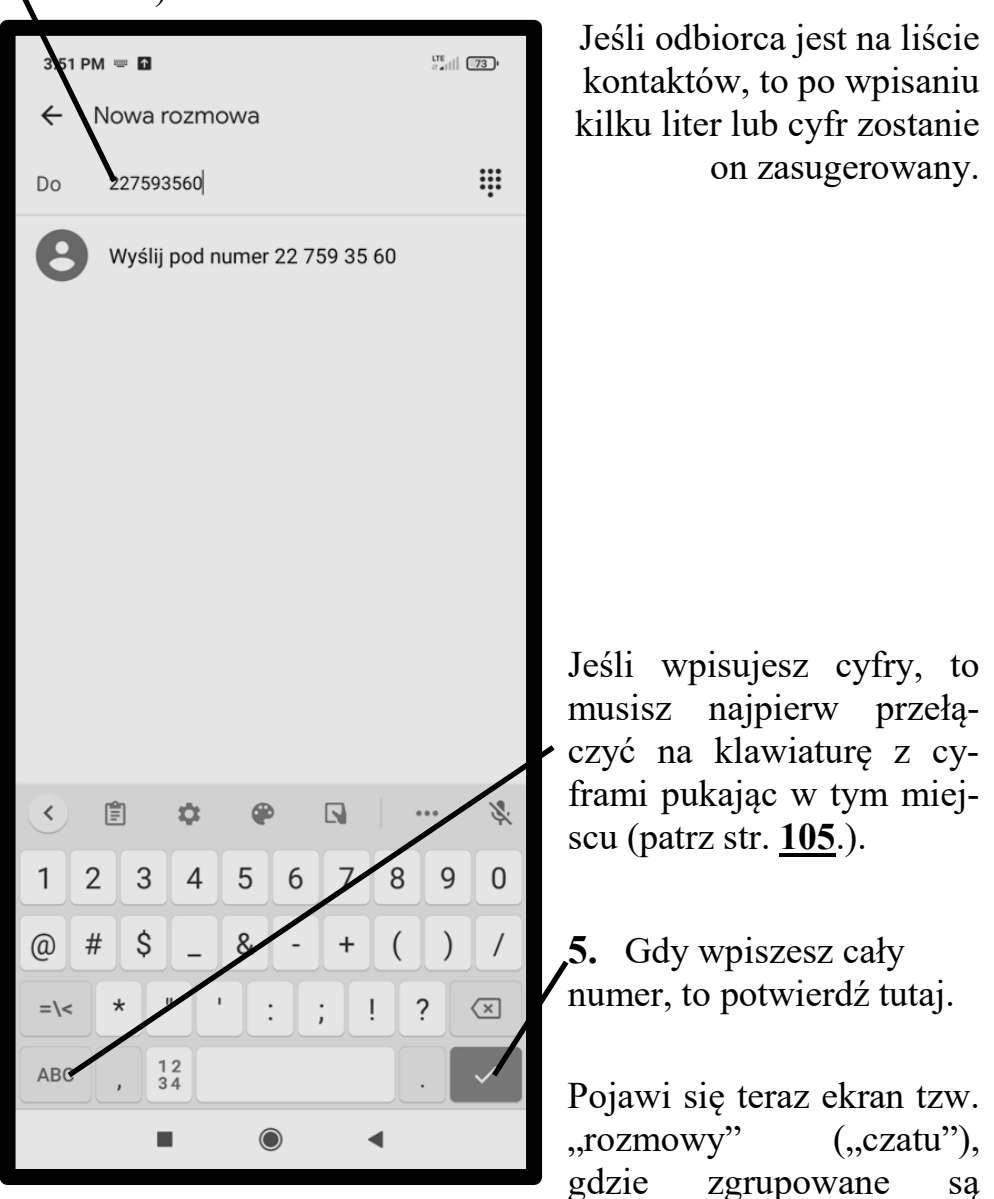

wszystkie SMS od i do danej osoby. Na rysunku obok jest on prawie pusty, bo zakładamy, że piszesz do kogoś pierwszy SMS.

**6.** Napisz wiadomość. O korzystaniu z klawiatury już napisaliśmy (str. **84**). Więcej o pisaniu na końcu tej lekcji.

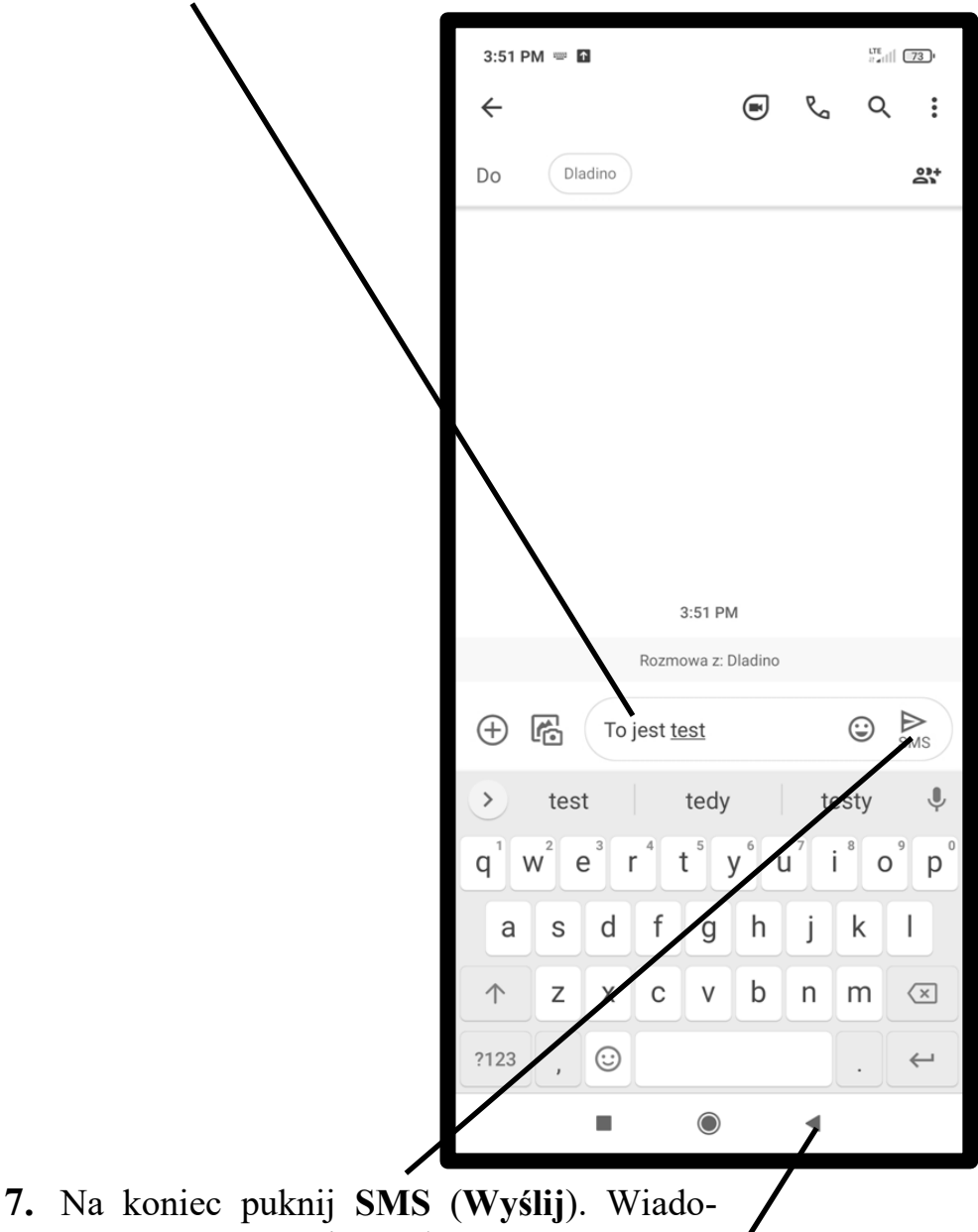

mość SMS zostanie wysłana.

**8.** Potem naciśnij **Wstecz**, by powrócić do listy rozmów.

### **Odbieranie SMS-ów**

Gdy SMS przyjdzie do Ciebie, to usłyszysz informujący o tym sygnał dźwiękowy. Informacja o nim zostanie umieszczona na pasku powiadamiania ...

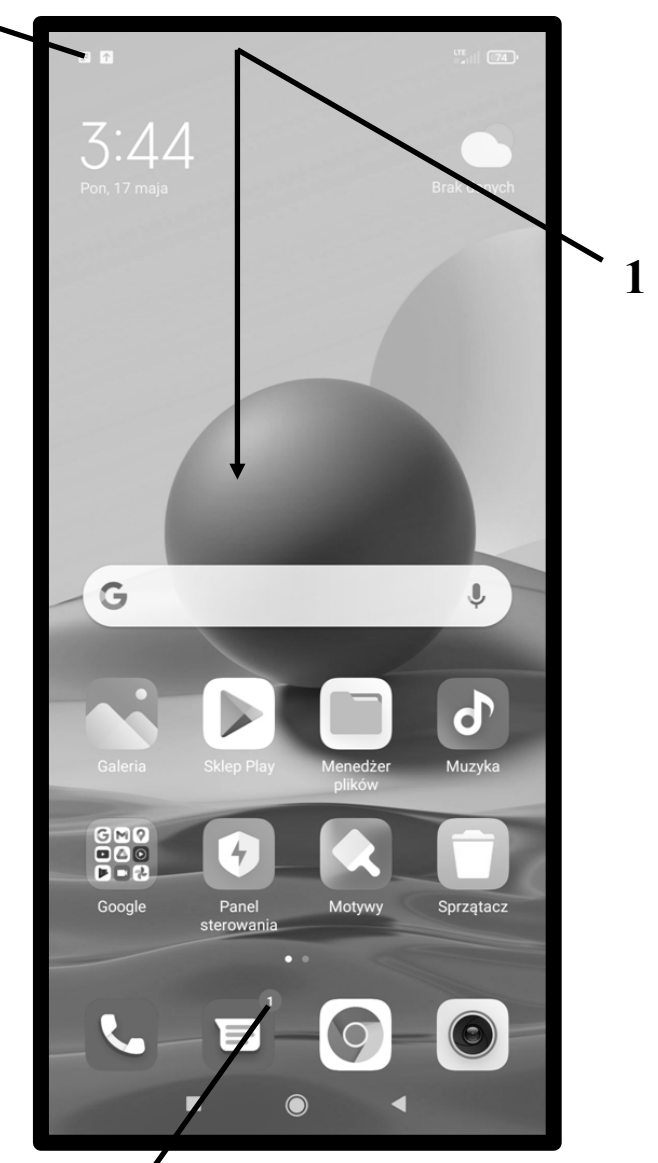

... a na ikonie aplikacji pojawi się informacja (cyfra) o nieprzeczytanych SMS-ach.

- **1.** Rozwiń pasek powiadomień (patrz str. **48**.)
- **2.** Puknij w powiadomienie o SMS-ie lub SMS-ach.

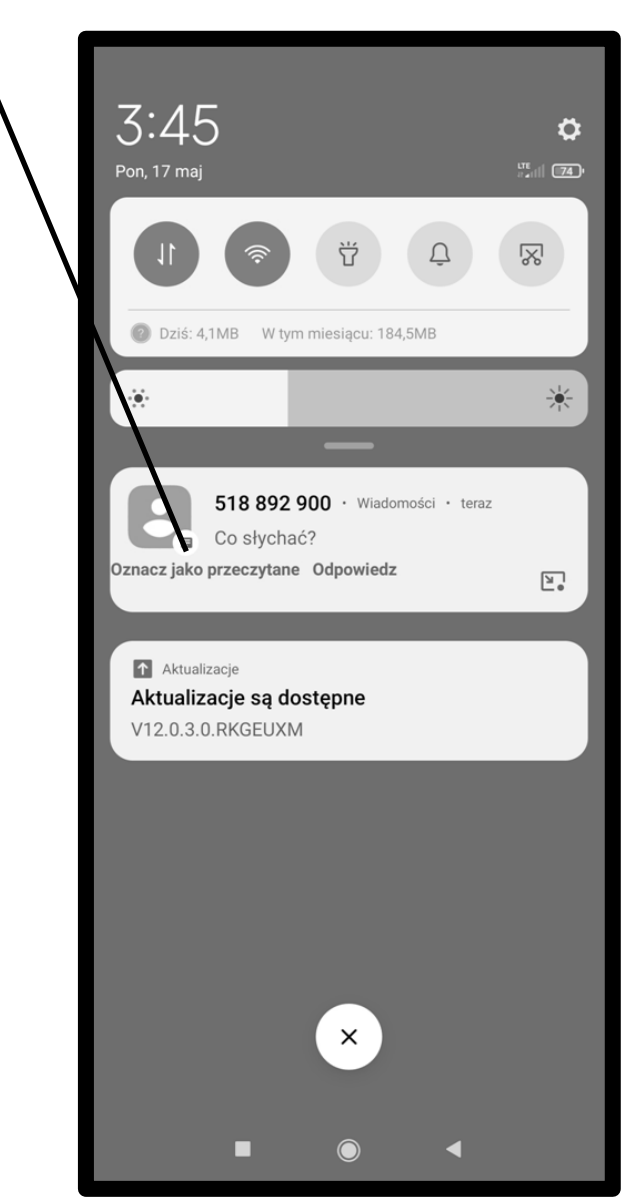

Ekran, który się teraz pokazał pokazuje nie tylko ostatnią wiadomość (ta jest na dole), ale także poprzednią korespondencję z daną osobą (tzw. *rozmowa* lub *wątek*).

W ramach danej rozmowy, na górze umieszczone zostają najstarsze SMS. Widoczne jest jasno, które SMS-y są od Ciebie a które do Ciebie.

Jest też miejsce na nowy SMS.

- **3.** Jeśli chcesz od razu odpowiedzieć, to puknij **Wiadomość tekstowa**.
- **4.** Napisz wiadomość.
- **5.** Na koniec puknij **SMS**.
- **6.** Przejdź do listy SMS-ów (klawisz **Wstecz**).

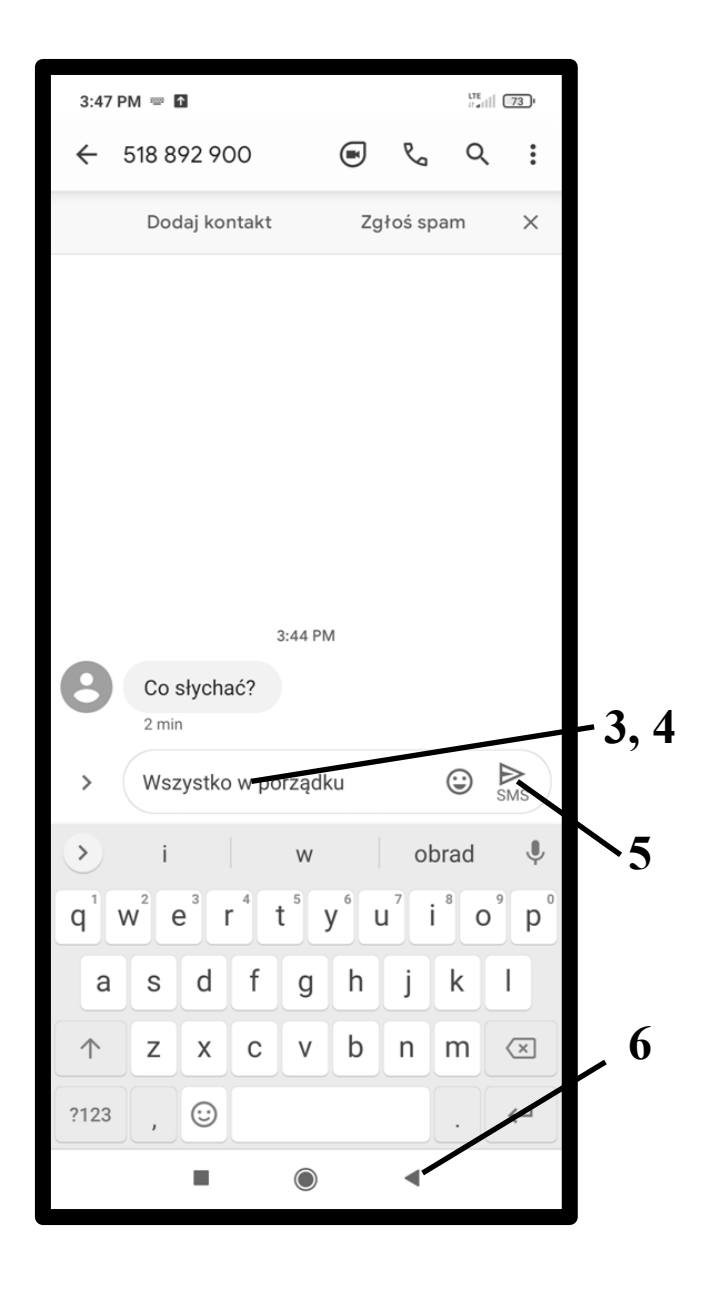

## <span id="page-9-0"></span>**Lista SMS-ów**

Wszystkie wysłane i odebrane SMS-y kumulują się na liście, która staje się widoczna po wywołaniu aplikacji Wiadomości. Jeśli po otwarciu aplikacji znajdziesz się na jakiejś konkretnej rozmowie, to puknij **Wstecz**, by przejść do tej listy. SMS-y są pogrupowane wg Twoich rozmówców, gdzie w jednej pozycji umieszczone są wszystkie SMS-y do danego odbiorcy i od niego, tworzące razem cały *rozmowę* (wątek)*.* Rozmowy kontynuowane ostatnio znajdują się na górze listy.

**1.** By przejść do danej rozmowy, przeczytać ją i ewentualnie kontynuować wystarczy ją puknąć.

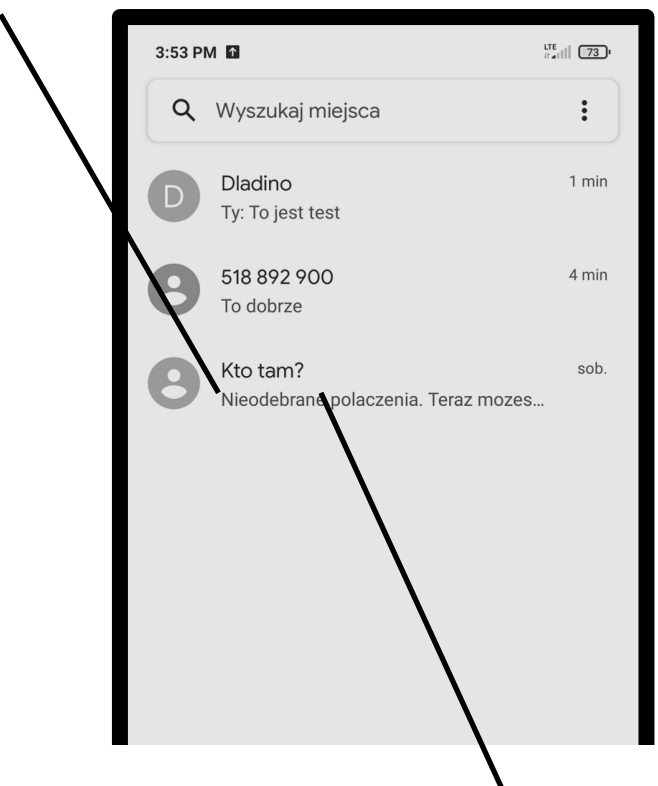

**2.** By rozmowę skasować, dotknij ją dłużej ...

**3.** ..., aż ukaże się ikona kosza (**Usuń**), którą musisz puknąć.

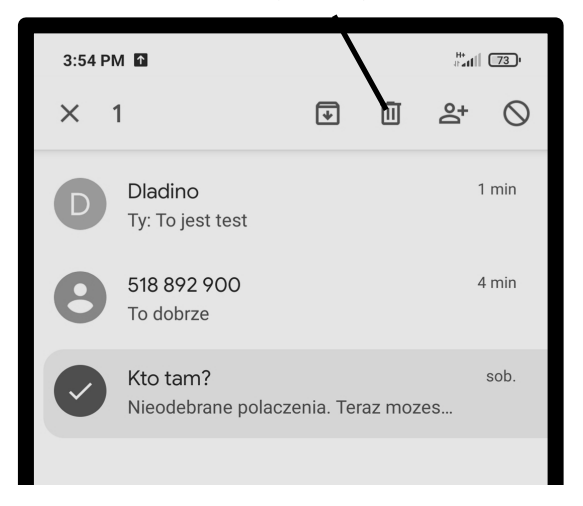

#### To były fragmenty książki papierowej:

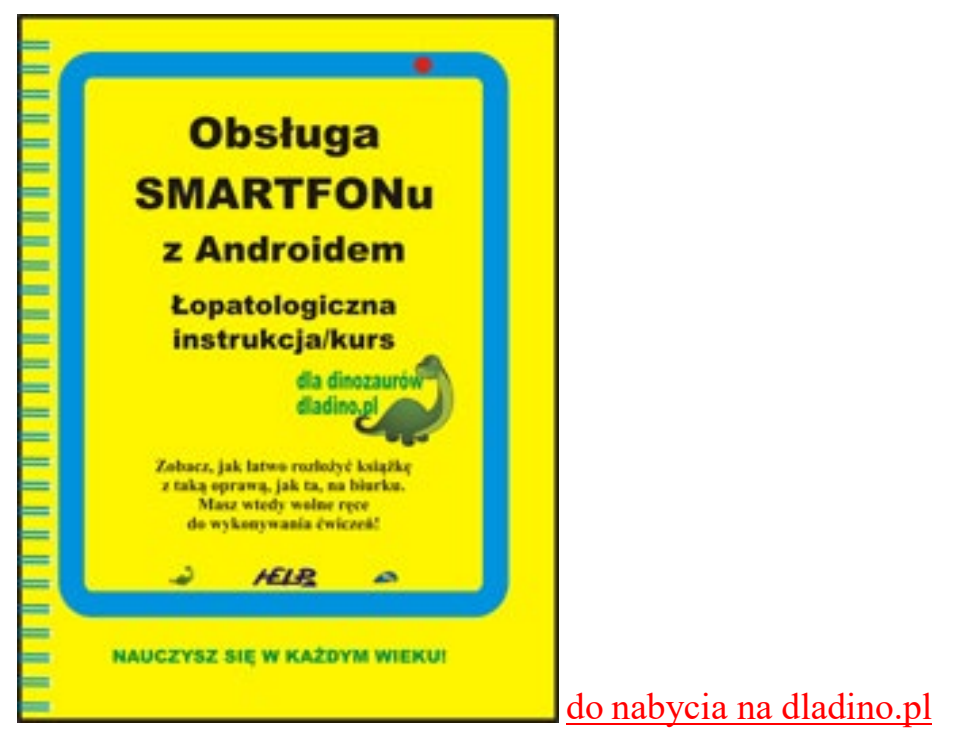